Accès amélioré, Services améliorés, Meilleurs résultats de santé,

\_\_\_\_\_\_\_\_\_\_\_\_\_\_\_\_\_\_\_\_\_\_\_\_\_\_\_\_\_\_\_\_\_\_\_\_\_\_\_\_\_\_\_\_\_\_\_\_\_\_\_\_\_\_\_\_\_\_\_\_\_\_\_\_\_\_\_\_\_\_\_\_\_\_\_\_\_\_\_\_\_\_\_

### **Instructions pour l'utilisation de l'outil de quantification développé pour appuyer le remplissage des tableaux d'écart du Fonds Mondial relatifs aux produits non antipaludiques à usage communautaire**

### **2023**

#### **Contexte**

Cet exercice a pour but d'aider les pays à répondre à la nouvelle initiative du Fonds Mondial (FM) visant à inclure des produits non antipaludiques à usage communautaire dans la proposition de subvention. L'outil proposé remédie à tout manque d'expérience antérieure et d'outils dans les pays.

Il s'agit d'une feuille de calcul (Non malaria iCCM commodities quantification - USAID-MTaPS) qui permet à l'utilisateur d'estimer les besoins en amoxicilline 250 mg comprimé dispersible pour traiter les cas de pneumonie, ainsi que les besoins en Sel de Réhydratation Orale (SRO) 20,5 g à faible osmolarité et en sulfate de zinc 20 mg comprimé dispersible pour traiter les cas de diarrhée chez les enfants âgés de 2 à 59 mois au niveau communautaire, en utilisant la méthode de quantification basée sur la morbidité.

Cet outil vise à fournir une estimation sur :

- 1. Le nombre total de cas de pneumonie et de diarrhée attendus chez les enfants âgés de 2 à 59 mois dans le pays, en utilisant des données démographiques, d'incidence et de couverture pour le secteur public ;
- 2. Le nombre de cas de pneumonie et de diarrhée attendus chez les enfants âgés de 2 à 59 mois à traiter dans la communauté, par un paquet intégré de prise en charge des sites de soins communautaires ;
- 3. Le nombre de cas de pneumonie et de diarrhée chez les enfants âgés de 2 à 59 mois à traiter grâce au financement d'organismes nationaux et internationaux, à l'exclusion du FM ;
- 4. Le nombre de cas de pneumonie et de diarrhée chez les enfants âgés de 2 à 59 mois au niveau communautaire qui ne seront pas couverts par d'autres sources de financement ;
- 5. La proportion et le nombre de cas non paludiques (pneumonie et diarrhée) chez les enfants âgés de 2 à 59 mois au niveau communautaire qui seront couverts par le financement du FM dans les limites de l'allocation ;
- 6. La proportion et le nombre de cas non paludiques (pneumonie et diarrhée) chez les enfants âgés de 2 à 59 mois au niveau communautaire qui seront couverts par le financement du FM dans le cadre d'une demande prioritaire « au-dessus de l'allocation » (PAAR : Prioritized Above Allocation Request) ;
- 7. Les quantités de produits de santé non antipaludiques à usage communautaire (amoxicilline 250 mg CD, SRO 20,5 g, sulfate de zinc 20 mg CD) qui seront consommées par les patients, et les quantités à acheter pour combler l'écart ;
- 8. Le coût d'achat et de distribution de ces produits de santé.

Tout ce qui précède doit être inclus dans la proposition à soumettre au FM.

#### **Instructions sur la saisie des données**

Les cellules vides/blanches nécessitent le remplissage par l'utilisateur. Les cellules surlignées en gris doivent se remplir automatiquement.

Accès amélioré. Services améliorés. Meilleurs résultats de santé.

\_\_\_\_\_\_\_\_\_\_\_\_\_\_\_\_\_\_\_\_\_\_\_\_\_\_\_\_\_\_\_\_\_\_\_\_\_\_\_\_\_\_\_\_\_\_\_\_\_\_\_\_\_\_\_\_\_\_\_\_\_\_\_\_\_\_\_\_\_\_\_\_\_\_\_\_\_\_\_\_\_\_\_

#### **Feuille de calcul 1 : « Pneumonie »**

Cet outil de quantification facilite l'estimation des cas de pneumonie chez les enfants âgés de 2 à 59 mois à traiter au niveau communautaire, et la quantité d'amoxicilline 250 mg CD que les pays devront commander, d'après des données et des hypothèses démographiques et d'incidence. Si le pays ne dispose pas de données de service adéquates et s'il n'y a pas de nombre cible défini de cas, par exemple dans un plan stratégique fondé sur des données probantes, l'outil facilite l'estimation des cas à partir de données et des hypothèses démographiques, d'incidence et de couverture.

#### **Saisie des données :**

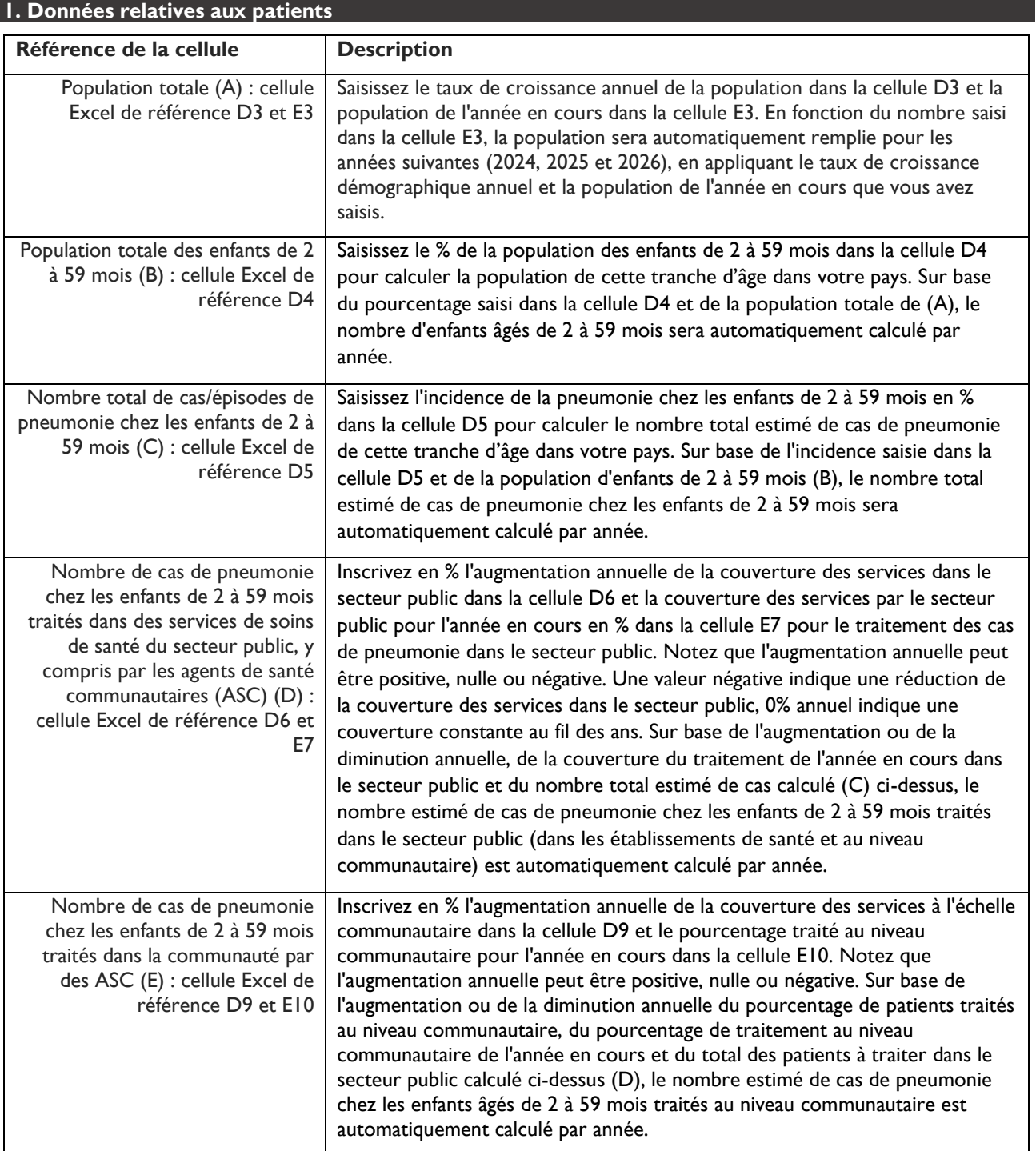

Accès amélioré. Services améliorés. Meilleurs résultats de santé.

\_\_\_\_\_\_\_\_\_\_\_\_\_\_\_\_\_\_\_\_\_\_\_\_\_\_\_\_\_\_\_\_\_\_\_\_\_\_\_\_\_\_\_\_\_\_\_\_\_\_\_\_\_\_\_\_\_\_\_\_\_\_\_\_\_\_\_\_\_\_\_\_\_\_\_\_\_\_\_\_\_\_\_

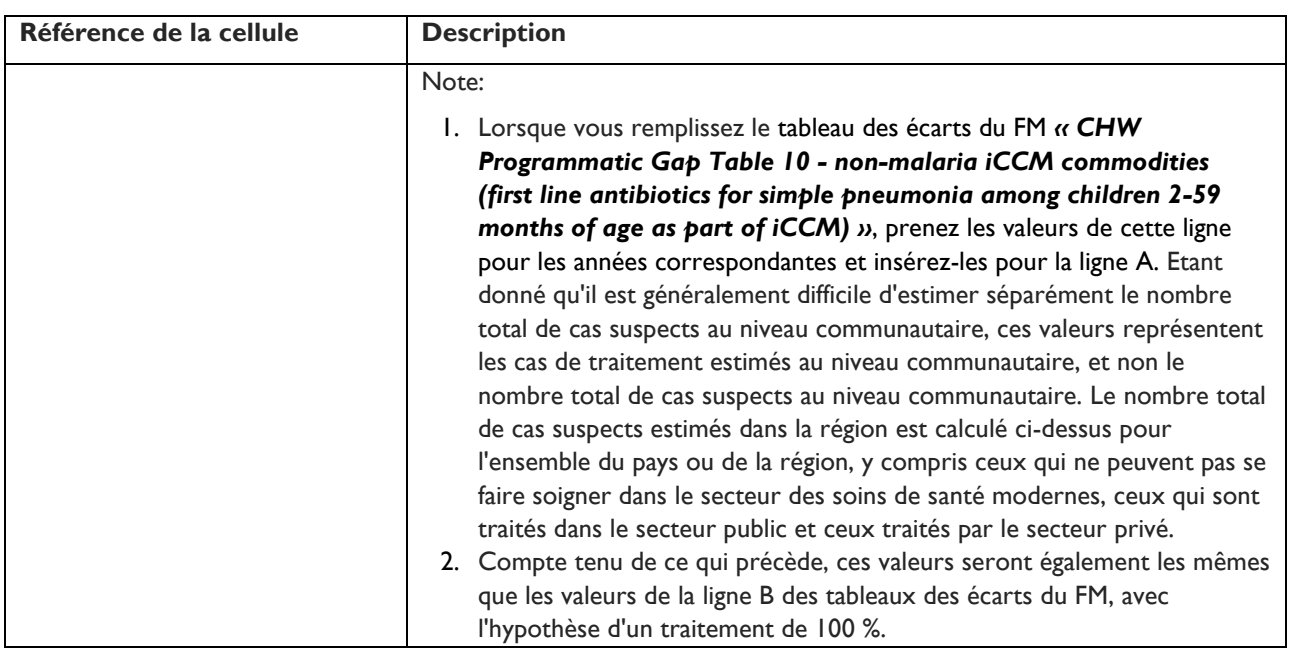

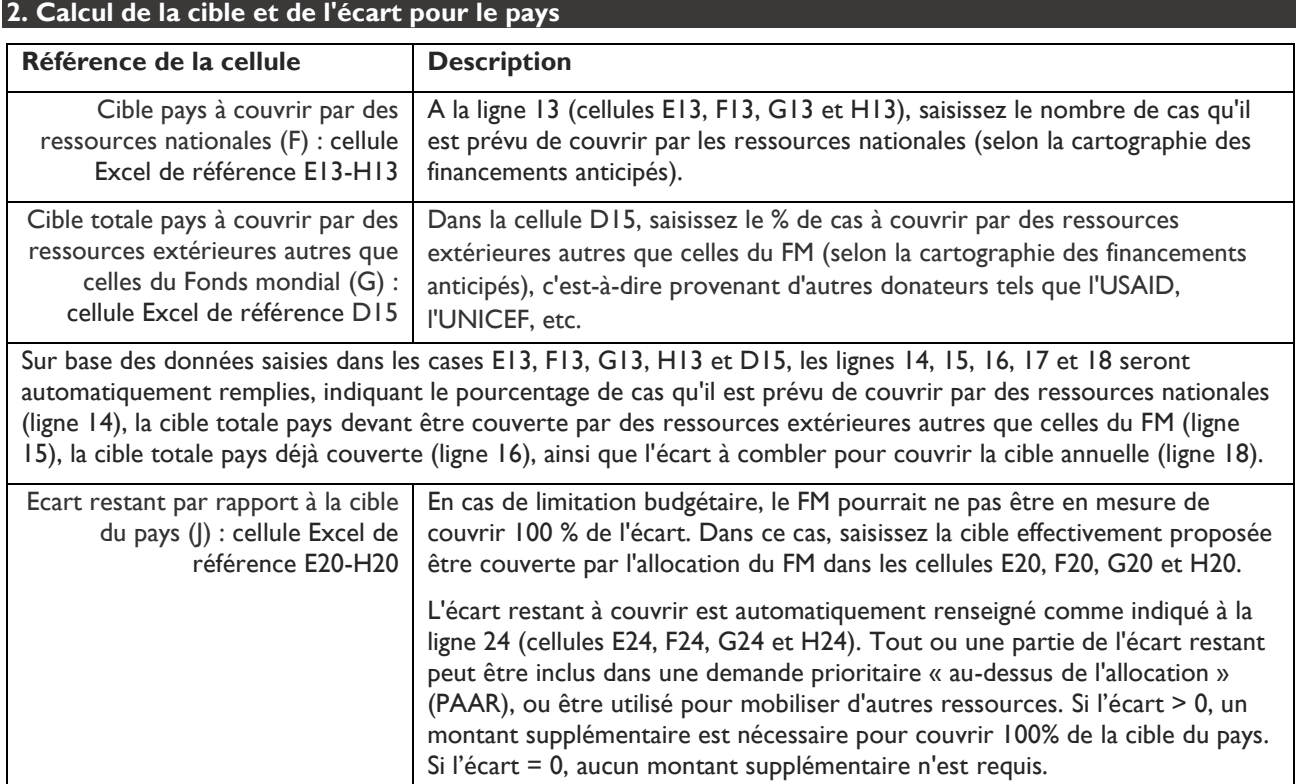

### **3. Calcul de la quantité de produits (appliqué à l'allocation du FM)**

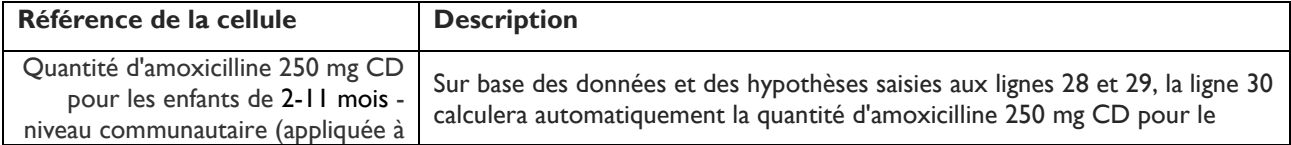

Accès amélioré. Services améliorés. Meilleurs résultats de santé.

\_\_\_\_\_\_\_\_\_\_\_\_\_\_\_\_\_\_\_\_\_\_\_\_\_\_\_\_\_\_\_\_\_\_\_\_\_\_\_\_\_\_\_\_\_\_\_\_\_\_\_\_\_\_\_\_\_\_\_\_\_\_\_\_\_\_\_\_\_\_\_\_\_\_\_\_\_\_\_\_\_\_\_

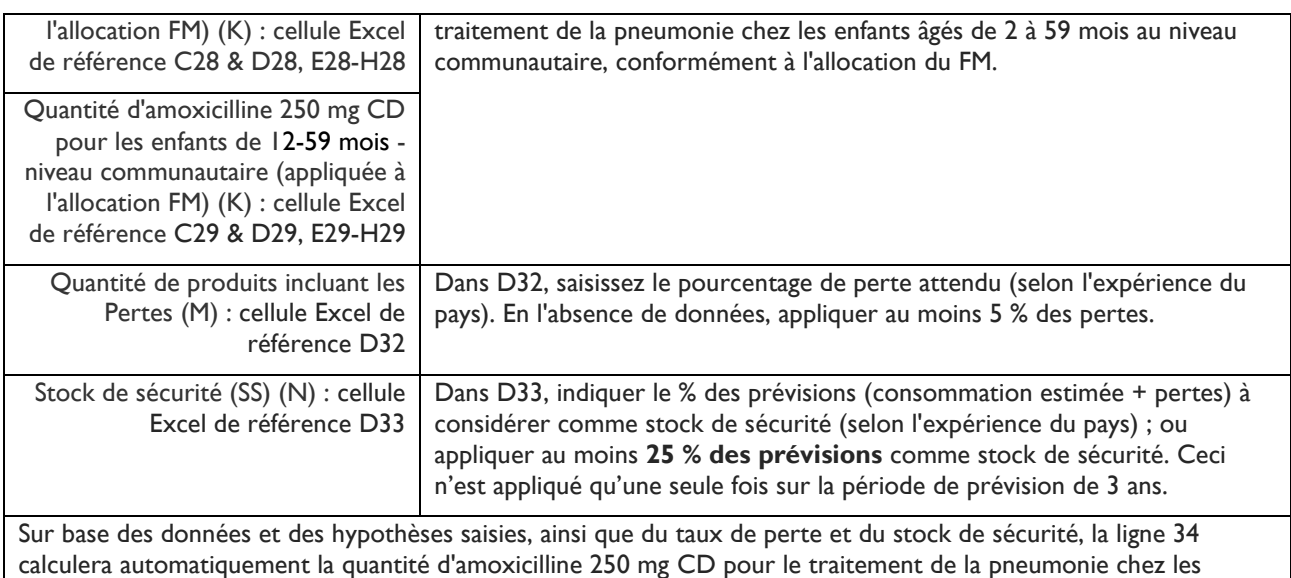

enfants âgés de 2 à 59 mois au niveau communautaire.

#### **4. Calcul des coûts (appliqué à l'allocation du FM)**

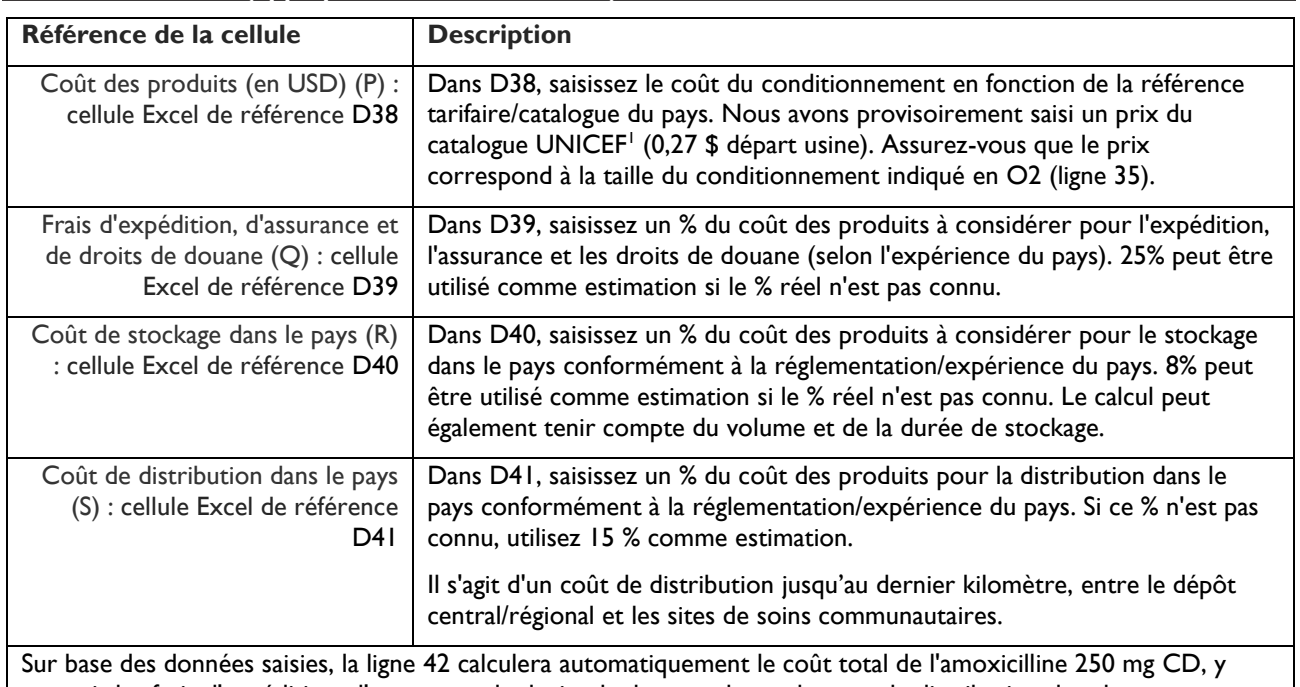

compris les frais d'expédition, d'assurance, de droits de douane, de stockage et de distribution dans le pays, conformément à l'allocation du FM.

<span id="page-3-0"></span><sup>&</sup>lt;sup>1</sup> Catalogue UNICEF pour les prix des produits pharmaceutiques [: https://supply.unicef.org/all-materials/pharmaceuticals.html](https://supply.unicef.org/all-materials/pharmaceuticals.html)

Accès amélioré. Services améliorés. Meilleurs résultats de santé.

\_\_\_\_\_\_\_\_\_\_\_\_\_\_\_\_\_\_\_\_\_\_\_\_\_\_\_\_\_\_\_\_\_\_\_\_\_\_\_\_\_\_\_\_\_\_\_\_\_\_\_\_\_\_\_\_\_\_\_\_\_\_\_\_\_\_\_\_\_\_\_\_\_\_\_\_\_\_\_\_\_\_\_

#### **5. Calcul de la quantité de produits (appliqué à l'écart restant à couvrir)**

Appliquez le même calcul à l'écart restant à couvrir (cellule Excel J3, ligne 24), à partir de la ligne 46 jusqu'à la ligne 53.

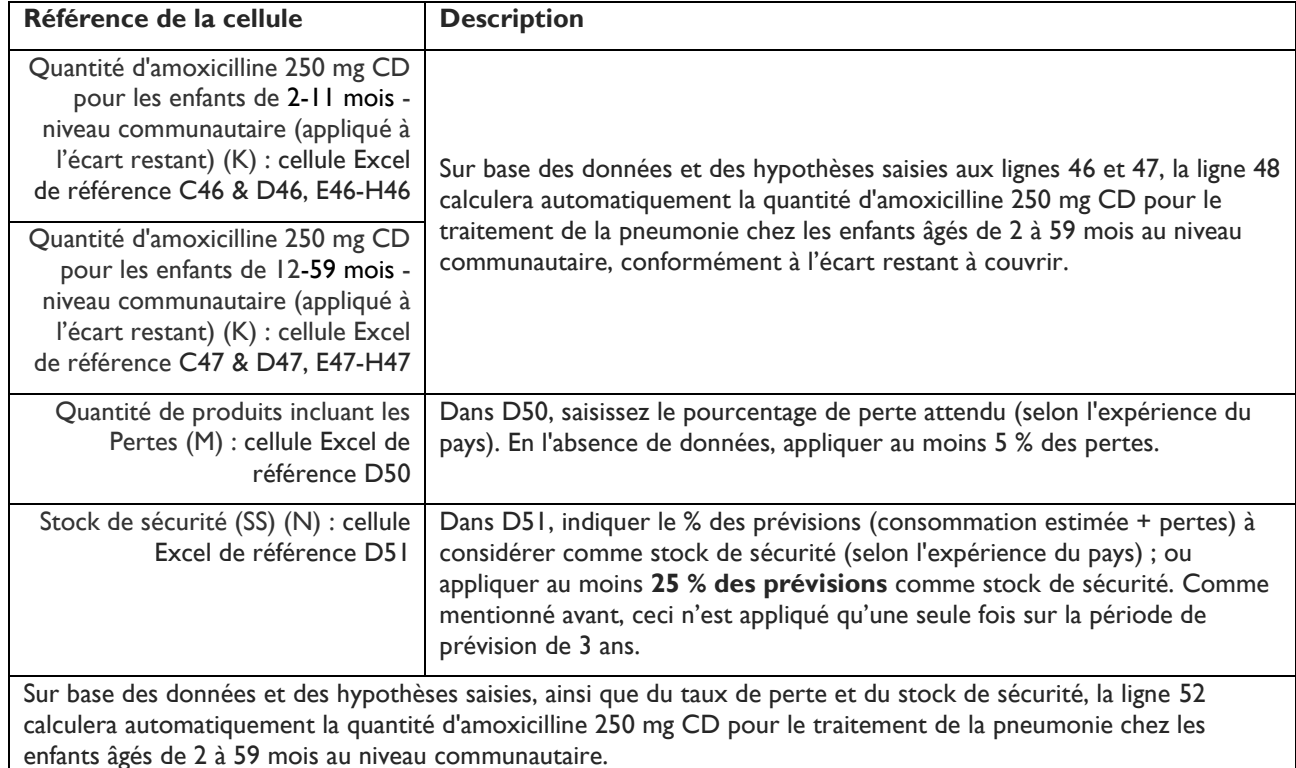

#### **6. Calcul des coûts (appliqué à l'écart restant à couvrir)**

Appliquez le même calcul à l'écart restant à couvrir, à partir de la ligne 56 jusqu'à la ligne 60.

| Référence de la cellule                                                                           | <b>Description</b>                                                                                                    |
|---------------------------------------------------------------------------------------------------|----------------------------------------------------------------------------------------------------|
| Coût des produits (en USD) (P) :<br>cellule Excel de référence D56                                | Dans D56, saisissez le coût du conditionnement en fonction de la référence<br>tarifaire/catalogue du pays. Nous avons provisoirement saisi un prix du<br>catalogue UNICEF <sup>2</sup> (0,27 \$ départ usine). Assurez-vous que le prix<br>correspond à la taille du conditionnement indiqué en O2 (ligne 53). |
| Frais d'expédition, d'assurance et<br>de droits de douane (Q) : cellule<br>Excel de référence D57 | Dans D57, saisissez un % du coût des produits à considérer pour l'expédition,<br>l'assurance et les droits de douane (selon l'expérience du pays). 25% peut être<br>utilisé comme estimation si le % réel n'est pas connu.                                                                                     |
| Coût de stockage dans le pays (R)<br>: cellule Excel de référence D58                             | Dans D58, saisissez un % du coût des produits à considérer pour le stockage<br>dans le pays conformément à la réglementation/expérience du pays. 8% peut<br>être utilisé comme estimation si le % réel n'est pas connu. Le calcul peut<br>également tenir compte du volume et de la durée de stockage.         |
| Coût de distribution dans le pays<br>(S) : cellule Excel de référence<br>D59                      | Dans D59, saisissez un % du coût des produits pour la distribution dans le<br>pays conformément à la réglementation/expérience du pays. Si ce % n'est pas<br>connu, utilisez 15 % comme estimation.                                                                                                    |
|                                                                                                   | Il s'agit d'un coût de distribution jusqu'au dernier kilomètre, entre le dépôt<br>central/régional et les sites de soins communautaires.                                                                                                    |

<span id="page-4-0"></span><sup>&</sup>lt;sup>2</sup> Catalogue UNICEF pour les prix des produits pharmaceutiques <https://supply.unicef.org/all-materials/pharmaceuticals.html>

Accès amélioré, Services améliorés, Meilleurs résultats de santé,

Sur base des données saisies, la ligne 60 calculera automatiquement le coût total de l'amoxicilline 250 mg CD, y compris les frais d'expédition, d'assurance, de droits de douane, de stockage et de distribution dans le pays, conformément à l'écart restant à couvrir.

\_\_\_\_\_\_\_\_\_\_\_\_\_\_\_\_\_\_\_\_\_\_\_\_\_\_\_\_\_\_\_\_\_\_\_\_\_\_\_\_\_\_\_\_\_\_\_\_\_\_\_\_\_\_\_\_\_\_\_\_\_\_\_\_\_\_\_\_\_\_\_\_\_\_\_\_\_\_\_\_\_\_\_

#### **7. Saisie/transfert des données dans le tableau des écarts du FM**

En vous référant à la **colonne I** de la feuille de calcul « Pneumonie », copiez les informations et collez-les dans la cellule appropriée du tableau des écarts du FM.

#### *Exemple :*

A partir de la feuille de calcul « Pneumonie », copiez le nombre de cas de pneumonie chez les enfants âgés de 2 à 59 mois traités au niveau communautaire (ligne 9, cellules F9, G9 et H9, uniquement pour 2024, 2025 et 2026) et collezles dans les cellules correspondantes dans le tableau des écarts du FM (cellules C15, D15 et E15).

Ces valeurs seront également les mêmes que celles de la ligne B du tableau des écarts du FM, avec l'hypothèse d'un traitement de 100 %. Collez-les à nouveau en tant que cible pays dans les cellules C16, D16 et E16 du tableau des écarts du FM, sauf si la cible du pays est différente. Si la cible du pays est différente, vous pouvez saisir directement cette cible à la place.

Accès amélioré. Services améliorés. Meilleurs résultats de santé.

\_\_\_\_\_\_\_\_\_\_\_\_\_\_\_\_\_\_\_\_\_\_\_\_\_\_\_\_\_\_\_\_\_\_\_\_\_\_\_\_\_\_\_\_\_\_\_\_\_\_\_\_\_\_\_\_\_\_\_\_\_\_\_\_\_\_\_\_\_\_\_\_\_\_\_\_\_\_\_\_\_\_\_

#### **Feuille de calcul 2 : « Diarrhée avec SRO & zinc co-emballés »**

Cet outil de quantification facilite l'estimation des cas de diarrhée chez les enfants âgés de moins de 5 ans à traiter au niveau communautaire, ainsi que les quantités de SRO 20,5 g + sulfate de zinc 20 mg CD **(Co-emballés)** que les pays devront commander, d'après des données et des hypothèses démographiques et d'incidence. Si le pays ne dispose pas de données de service adéquates et s'il n'y a pas de nombre cible défini de cas, par exemple dans un plan stratégique fondé sur des données probantes, l'outil facilite l'estimation des cas à partir de données et des hypothèses démographiques, d'incidence et de couverture.

#### **Saisie des données :**

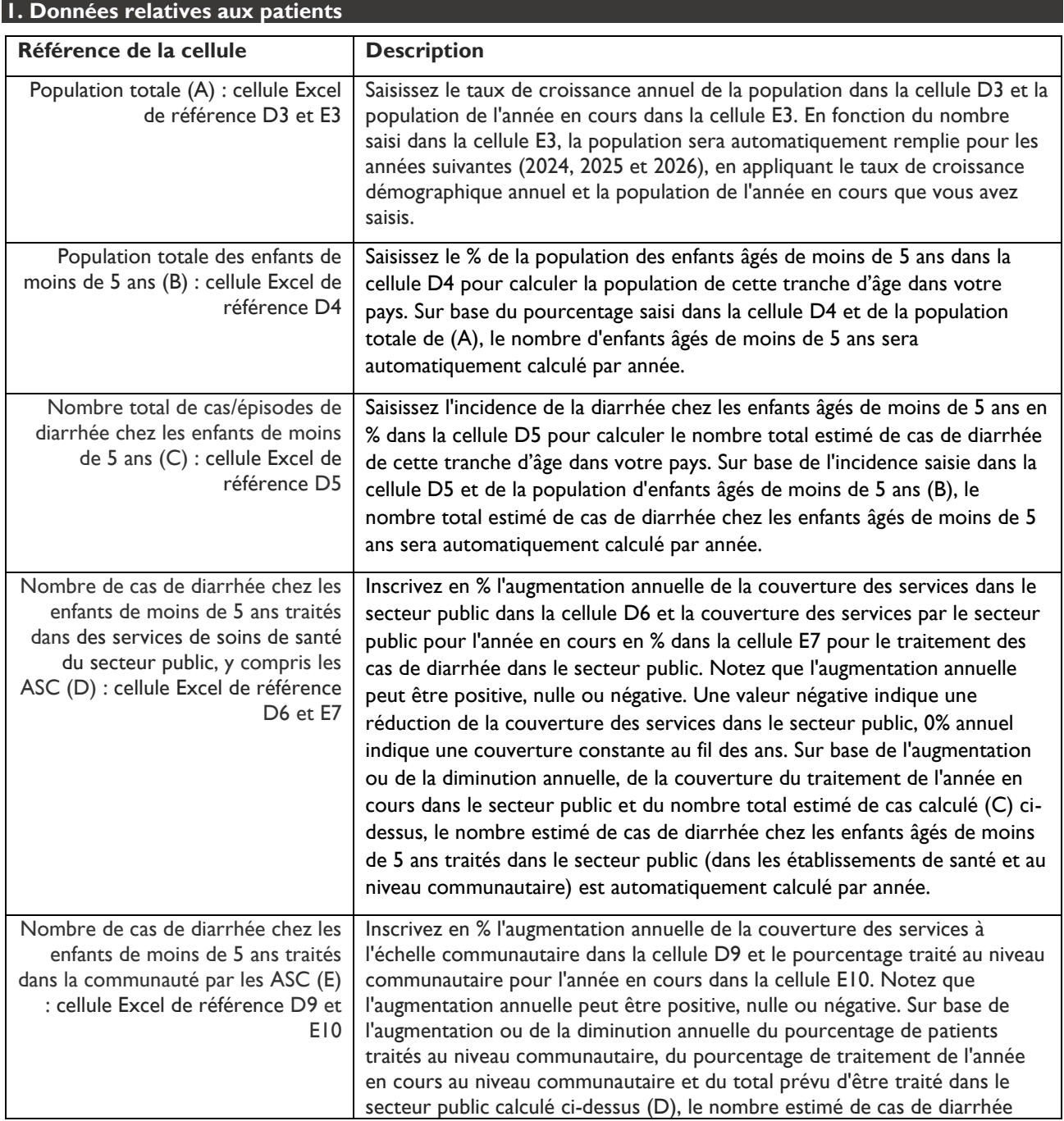

Accès amélioré. Services améliorés. Meilleurs résultats de santé.

\_\_\_\_\_\_\_\_\_\_\_\_\_\_\_\_\_\_\_\_\_\_\_\_\_\_\_\_\_\_\_\_\_\_\_\_\_\_\_\_\_\_\_\_\_\_\_\_\_\_\_\_\_\_\_\_\_\_\_\_\_\_\_\_\_\_\_\_\_\_\_\_\_\_\_\_\_\_\_\_\_\_\_

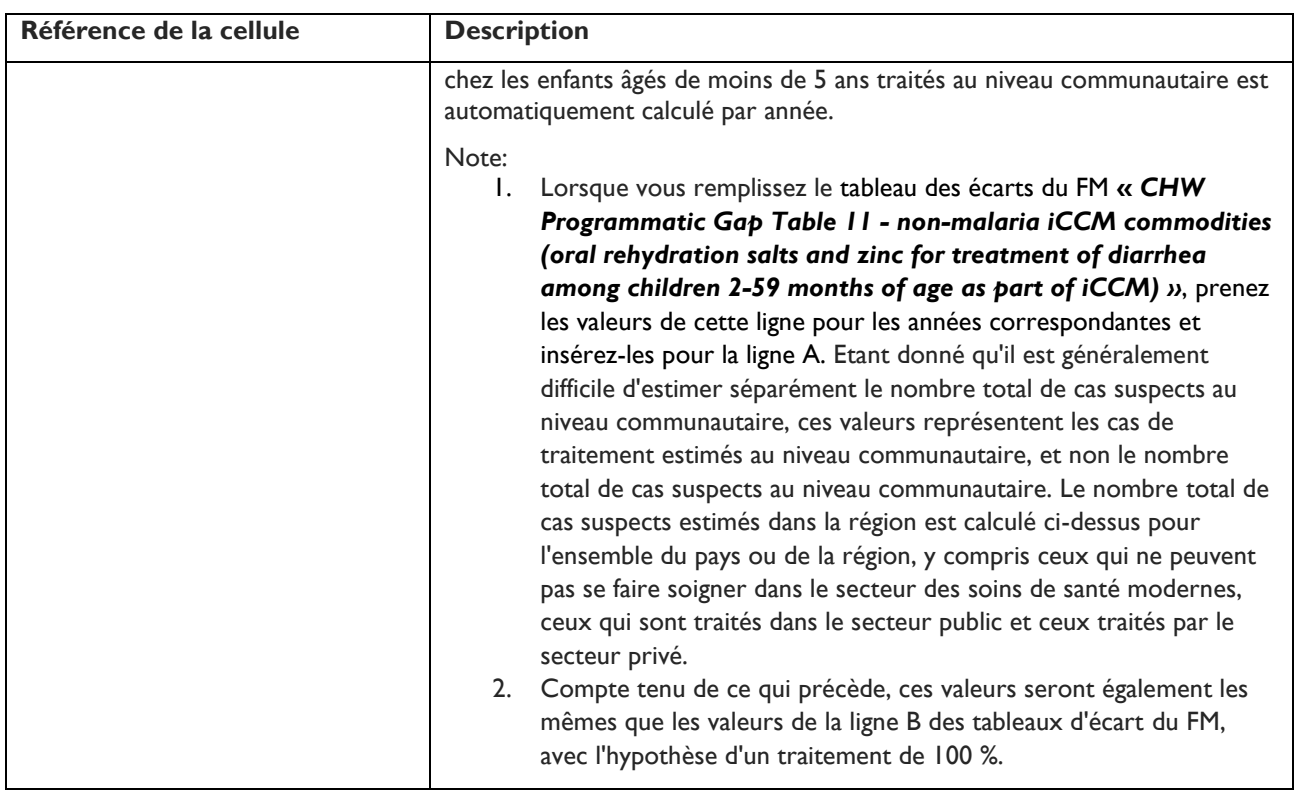

### **2. Calcul de la cible et de l'écart pour le pays**

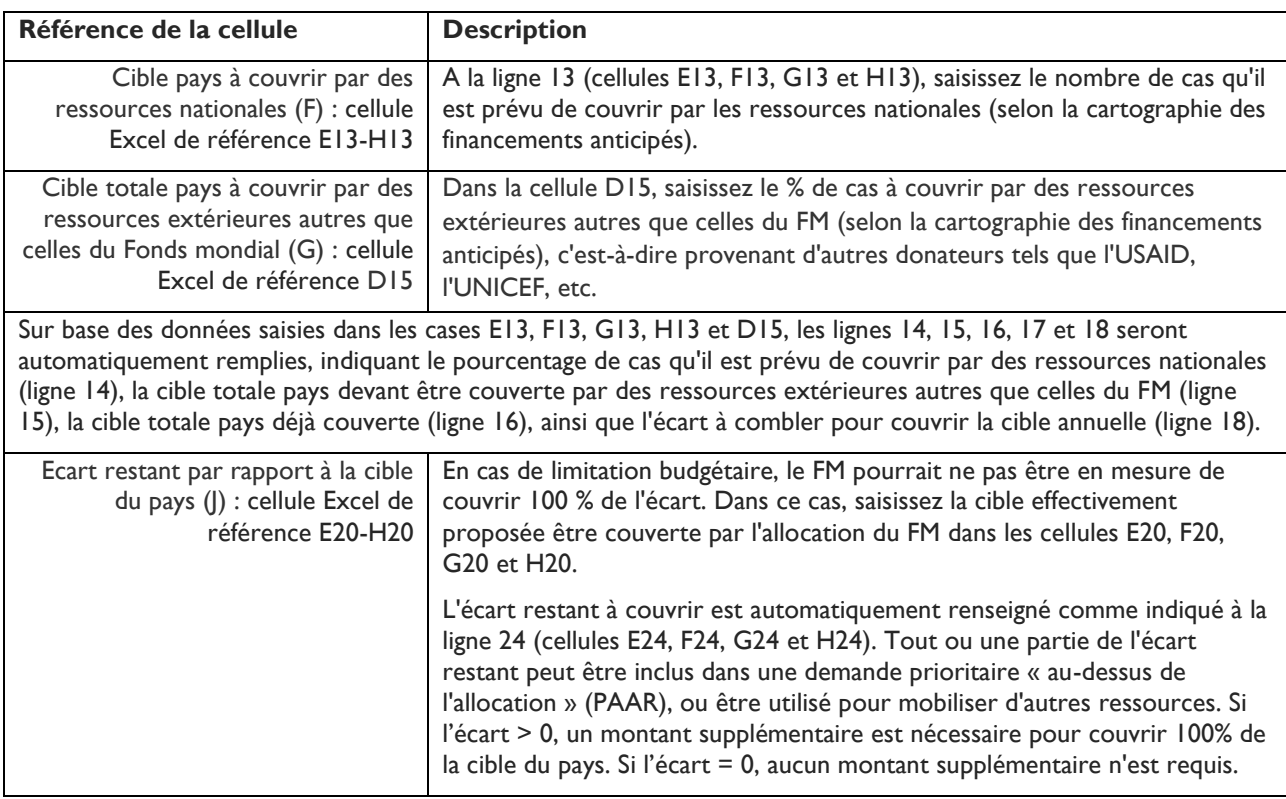

Accès amélioré. Services améliorés. Meilleurs résultats de santé.

\_\_\_\_\_\_\_\_\_\_\_\_\_\_\_\_\_\_\_\_\_\_\_\_\_\_\_\_\_\_\_\_\_\_\_\_\_\_\_\_\_\_\_\_\_\_\_\_\_\_\_\_\_\_\_\_\_\_\_\_\_\_\_\_\_\_\_\_\_\_\_\_\_\_\_\_\_\_\_\_\_\_\_

#### **3. Calcul de la quantité de produits (appliqué à l'allocation du FM)**

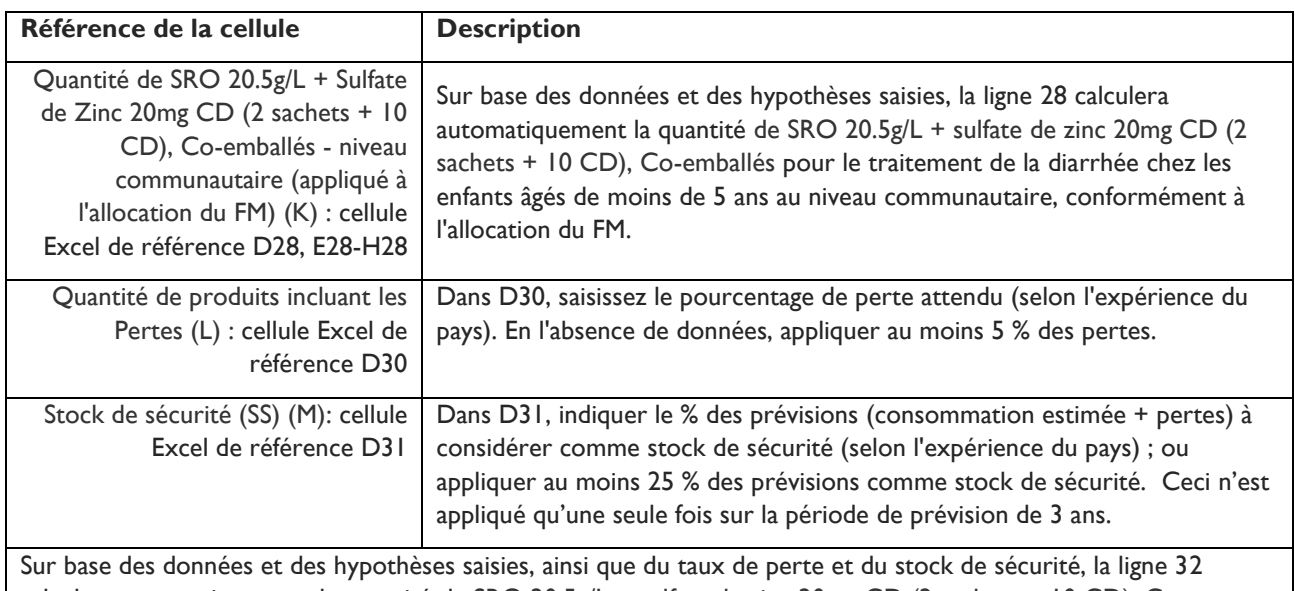

calculera automatiquement la quantité de SRO 20.5g/L + sulfate de zinc 20mg CD (2 sachets + 10 CD), Coemballés pour le traitement de la diarrhée chez les enfants âgés de moins de 5 ans au niveau communautaire.

**Note :** Pour la tranche d'âge de 2 à 5 mois, la quantité de sulfate de zinc par cas est de 5 CD. Ainsi, cela entraînera une légère surquantification du sulfate de zinc d'environ 10%.

#### **4. Calcul des coûts (appliqué à l'allocation du FM)**

| Référence de la cellule                                                                                                    | <b>Description</b>                                                                                                    |
|----------------------------------------------------------------------------------------------------|----------------------------------------------------------------------------------------------------|
| Coût des produits (en USD) (O) :<br>cellule Excel de référence D35                                                                                                    | Dans D35, saisissez le coût du conditionnement en fonction de la référence<br>tarifaire/catalogue du pays. Nous avons provisoirement saisi un prix du<br>catalogue UNICEF <sup>3</sup> (0,64 \$ départ usine). Assurez-vous que le prix<br>correspond à la taille du conditionnement indiqué en N (ligne 32). |
| Frais d'expédition, d'assurance et<br>de droits de douane (P) : cellule<br>Excel de référence D36                                                                                                    | Dans D36, saisissez un % du coût des produits à considérer pour l'expédition,<br>l'assurance et les droits de douane (selon l'expérience du pays). 25% peut être<br>utilisé comme estimation si le % réel n'est pas connu.                                                                                    |
| Coût de stockage dans le pays (Q)<br>: cellule Excel de référence D37                                                                                                    | Dans D37, saisissez un % du coût des produits à considérer pour le stockage<br>dans le pays conformément à la réglementation/expérience du pays. 8% peut<br>être utilisé comme estimation si le % réel n'est pas connu. Le calcul peut<br>également tenir compte du volume et de la durée de stockage.        |
| Coût de distribution dans le pays<br>(R) : cellule Excel de référence<br>D38                                                                                                    | Dans D38, saisissez un % du coût des produits pour la distribution dans le<br>pays conformément à la réglementation/expérience du pays. Si ce % n'est pas<br>connu, utilisez 15 % comme estimation.                                                                                                    |
|                                                                                                    | Il s'agit d'un coût de distribution jusqu'au dernier kilomètre, entre le dépôt<br>central/régional et les sites de soins communautaires.                                                                                                    |
| Sur base des données saisies, la ligne 39 calculera automatiquement le coût total de SRO 20.5g/L + sulfate de zinc<br>20mg CD (2 sachets + 10 CD), Co-emballés, y compris les frais d'expédition, d'assurance, de droits de douane, de<br>stockage et de distribution dans le pays, conformément à l'allocation du FM. |                                                                                                    |

<span id="page-8-0"></span><sup>&</sup>lt;sup>3</sup> Catalogue UNICEF pour les prix des produits pharmaceutiques <https://supply.unicef.org/all-materials/pharmaceuticals.html>

Accès amélioré, Services améliorés, Meilleurs résultats de santé,

\_\_\_\_\_\_\_\_\_\_\_\_\_\_\_\_\_\_\_\_\_\_\_\_\_\_\_\_\_\_\_\_\_\_\_\_\_\_\_\_\_\_\_\_\_\_\_\_\_\_\_\_\_\_\_\_\_\_\_\_\_\_\_\_\_\_\_\_\_\_\_\_\_\_\_\_\_\_\_\_\_\_\_

#### **5. Calcul de la quantité de produits (appliqué à l'écart restant à couvrir)**

Appliquez le même calcul à l'écart restant à couvrir (cellule Excel J3, ligne 24), à partir de la ligne 43 jusqu'à la ligne 47.

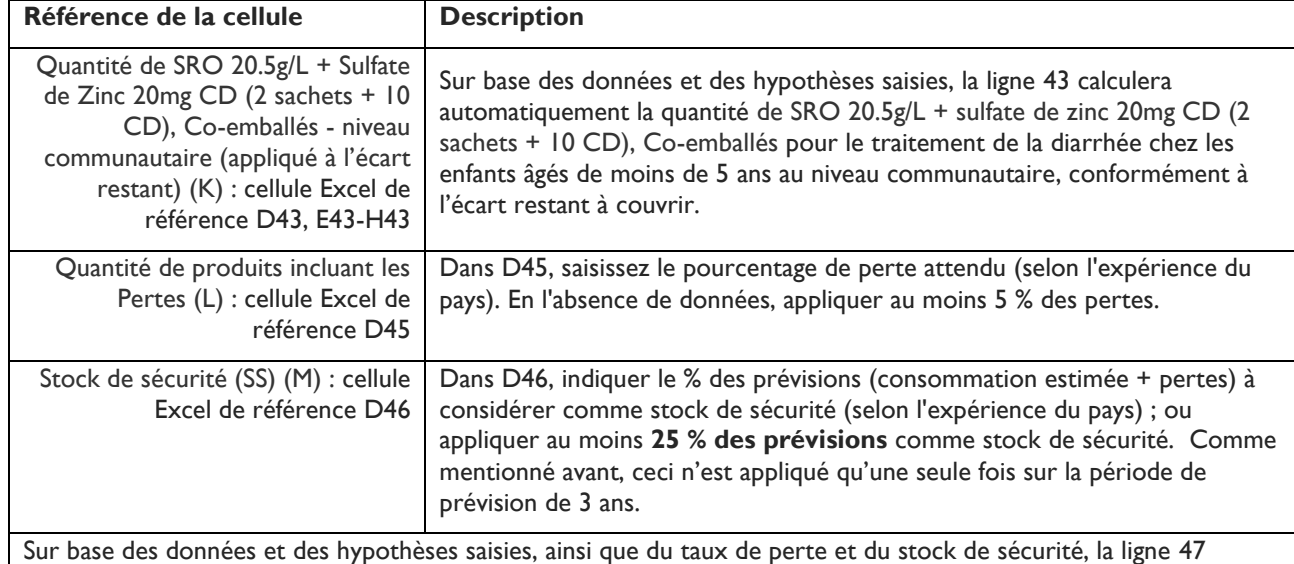

calculera automatiquement la quantité de SRO 20.5g/L + sulfate de zinc 20mg CD (2 sachets + 10 CD), Coemballés pour le traitement de la diarrhée chez les enfants âgés de moins de 5 ans au niveau communautaire.

**Note :** Pour la tranche d'âge de 2 à 5 mois, la quantité de sulfate de zinc par cas est de 5 CD. Ainsi, cela entraînera une légère surquantification du sulfate de zinc d'environ 10%.

#### **6. Calcul des coûts (appliqué à l'écart restant à couvrir)**

Appliquez le même calcul à l'écart restant à couvrir, à partir de la ligne 50 jusqu'à la ligne 53.

| Référence de la cellule                                                                                                    | <b>Description</b>                                                                                                    |
|----------------------------------------------------------------------------------------------------|----------------------------------------------------------------------------------------------------|
| Coût des produits (en USD) (O) :<br>cellule Excel de référence D50                                                                                                    | Dans D50, saisissez le coût du conditionnement en fonction de la référence<br>tarifaire/catalogue du pays. Nous avons provisoirement saisi un prix du<br>catalogue UNICEF <sup>4</sup> (0,64 \$ départ usine). Assurez-vous que le prix<br>correspond à la taille du kit indiqué en N' (ligne 47).     |
| Frais d'expédition, d'assurance et<br>de droits de douane (P) : cellule<br>Excel de référence D51                                                                                                    | Dans D51, saisissez un % du coût des produits à considérer pour l'expédition,<br>l'assurance et les droits de douane (selon l'expérience du pays). 25% peut être<br>utilisé comme estimation si le % réel n'est pas connu.                                                                             |
| Coût de stockage dans le pays (Q)<br>: cellule Excel de référence D52                                                                                                    | Dans D52, saisissez un % du coût des produits à considérer pour le stockage<br>dans le pays conformément à la réglementation/expérience du pays. 8% peut<br>être utilisé comme estimation si le % réel n'est pas connu. Le calcul peut<br>également tenir compte du volume et de la durée de stockage. |
| Coût de distribution dans le pays<br>(R) : cellule Excel de référence<br>D53                                                                                                    | Dans D53, saisissez un % du coût des produits pour la distribution dans le<br>pays conformément à la réglementation/expérience du pays. Si ce % n'est pas<br>connu, utilisez 15 % comme estimation.                                                                                                    |
|                                                                                                    | Il s'agit d'un coût de distribution jusqu'au dernier kilomètre, entre le dépôt<br>central/régional et les sites de soins communautaires.                                                                                                    |
| Sur base des données saisies, la ligne 54 calculera automatiquement le coût total SRO 20.5g/L + sulfate de zinc<br>20mg CD (2 sachets + 10 CD), Co-emballés, y compris les frais d'expédition, d'assurance, de droits de douane, de<br>stockage et de distribution dans le pays, conformément à l'écart restant à couvrir. |                                                                                                    |

<span id="page-9-0"></span><sup>4</sup> Catalogue UNICEF pour les prix des produits pharmaceutiques <https://supply.unicef.org/all-materials/pharmaceuticals.html>

Accès amélioré, Services améliorés, Meilleurs résultats de santé,

\_\_\_\_\_\_\_\_\_\_\_\_\_\_\_\_\_\_\_\_\_\_\_\_\_\_\_\_\_\_\_\_\_\_\_\_\_\_\_\_\_\_\_\_\_\_\_\_\_\_\_\_\_\_\_\_\_\_\_\_\_\_\_\_\_\_\_\_\_\_\_\_\_\_\_\_\_\_\_\_\_\_\_

#### **7. Saisie/transfert des données dans le tableau des écarts du FM**

En vous référant à la **colonne I** de la feuille de calcul « Diarrhée\_avec SRO & zinc co-emballés », copiez les informations et collez-les dans la cellule appropriée du tableau des écarts du FM.

#### *Exemple :*

A partir de la feuille de calcul « Diarrhée\_avec SRO & zinc co-emballés », copiez le nombre de cas de diarrhée chez les enfants âgés de moins de 5 ans traités au niveau communautaire (ligne 9, cellules F9, G9 et H9, uniquement pour 2024, 2025 et 2026) et collez-les dans les cellules correspondantes dans le tableau des écarts du FM (cellules C15, D15 et E15).

Ces valeurs seront également les mêmes que celles de la ligne B du tableau des écarts du FM, avec l'hypothèse d'un traitement de 100 %. Collez-les à nouveau en tant que cible pays dans les cellules C16, D16 et E16 du tableau des écarts du FM, sauf si la cible du pays est différente. Si la cible du pays est différente, vous pouvez saisir directement cette cible à la place.

Accès amélioré, Services améliorés, Meilleurs résultats de santé,

\_\_\_\_\_\_\_\_\_\_\_\_\_\_\_\_\_\_\_\_\_\_\_\_\_\_\_\_\_\_\_\_\_\_\_\_\_\_\_\_\_\_\_\_\_\_\_\_\_\_\_\_\_\_\_\_\_\_\_\_\_\_\_\_\_\_\_\_\_\_\_\_\_\_\_\_\_\_\_\_\_\_\_

#### **Feuille de calcul 3 : « Diarrhée\_avec SRO & zinc séparés »**

Si le pays préfère acheter du SRO et du sulfate de zinc **séparés** au lieu des Kits (items co-emballés), utiliser la feuille de calcul « Diarrhée avec SRO & zinc séparés » tel que décrit ci-dessous. Aussi, les deux feuilles de calcul peuvent être remplies en même temps pour comparer les résultats de quantification des produits de lutte contre la diarrhée. Le prix des co-packs est souvent plus élevé que si les produits sont achetés séparément, mais ils ont une plus grande valeur pour promouvoir l'adhérence.

#### **Saisie des données :**

#### **1. Données relatives aux patients**

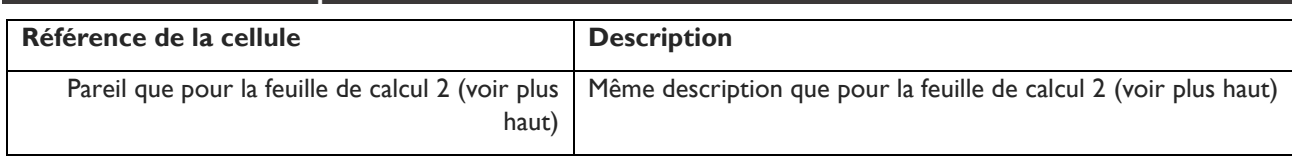

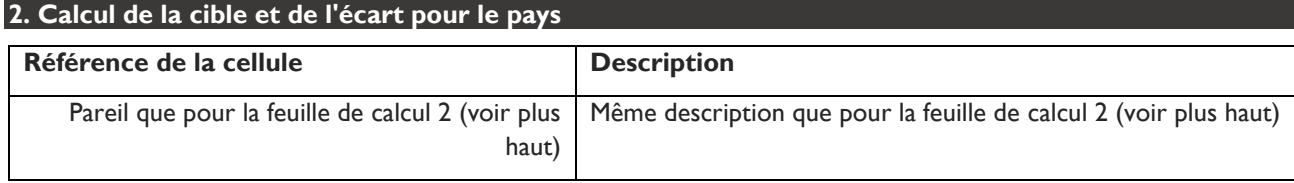

#### **3. Calcul de la quantité de produits (appliqué à l'allocation du FM)**

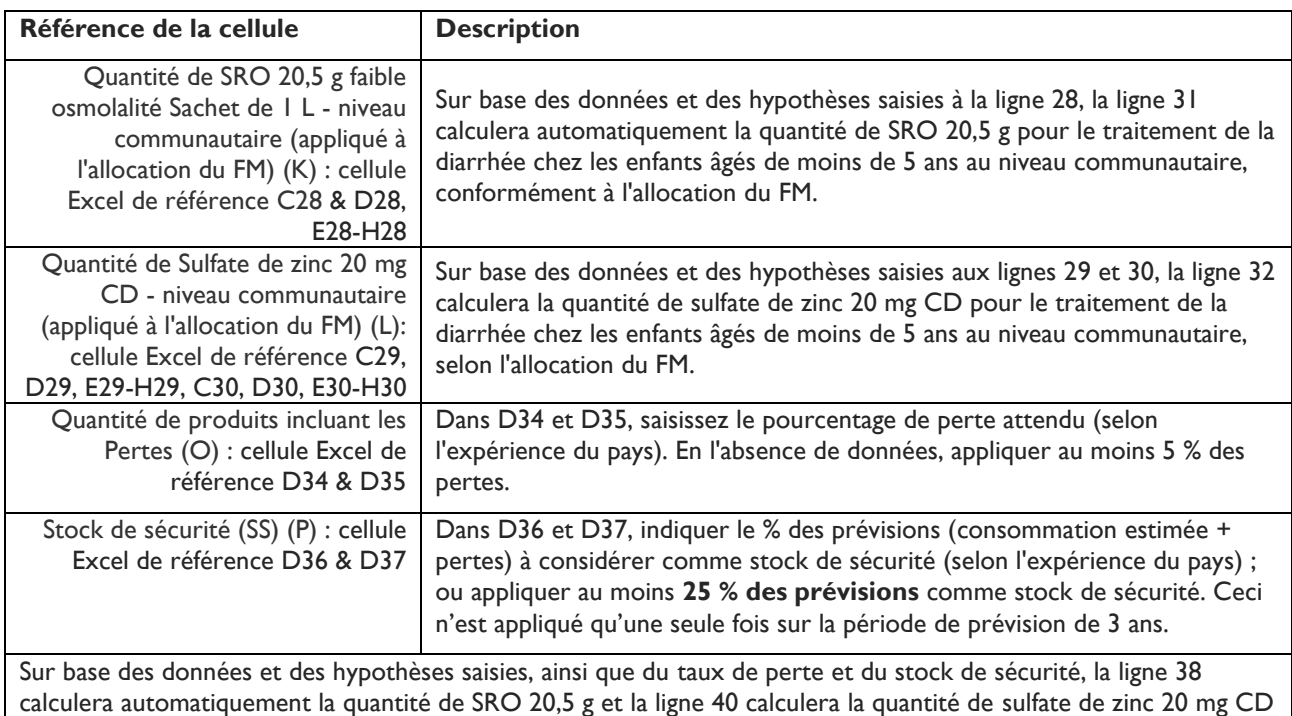

### **4. Calcul des coûts (appliqué à l'allocation du FM)**

pour le traitement de la diarrhée chez les enfants âgés de moins de 5 ans au niveau communautaire.

Accès amélioré. Services améliorés. Meilleurs résultats de santé.

\_\_\_\_\_\_\_\_\_\_\_\_\_\_\_\_\_\_\_\_\_\_\_\_\_\_\_\_\_\_\_\_\_\_\_\_\_\_\_\_\_\_\_\_\_\_\_\_\_\_\_\_\_\_\_\_\_\_\_\_\_\_\_\_\_\_\_\_\_\_\_\_\_\_\_\_\_\_\_\_\_\_\_

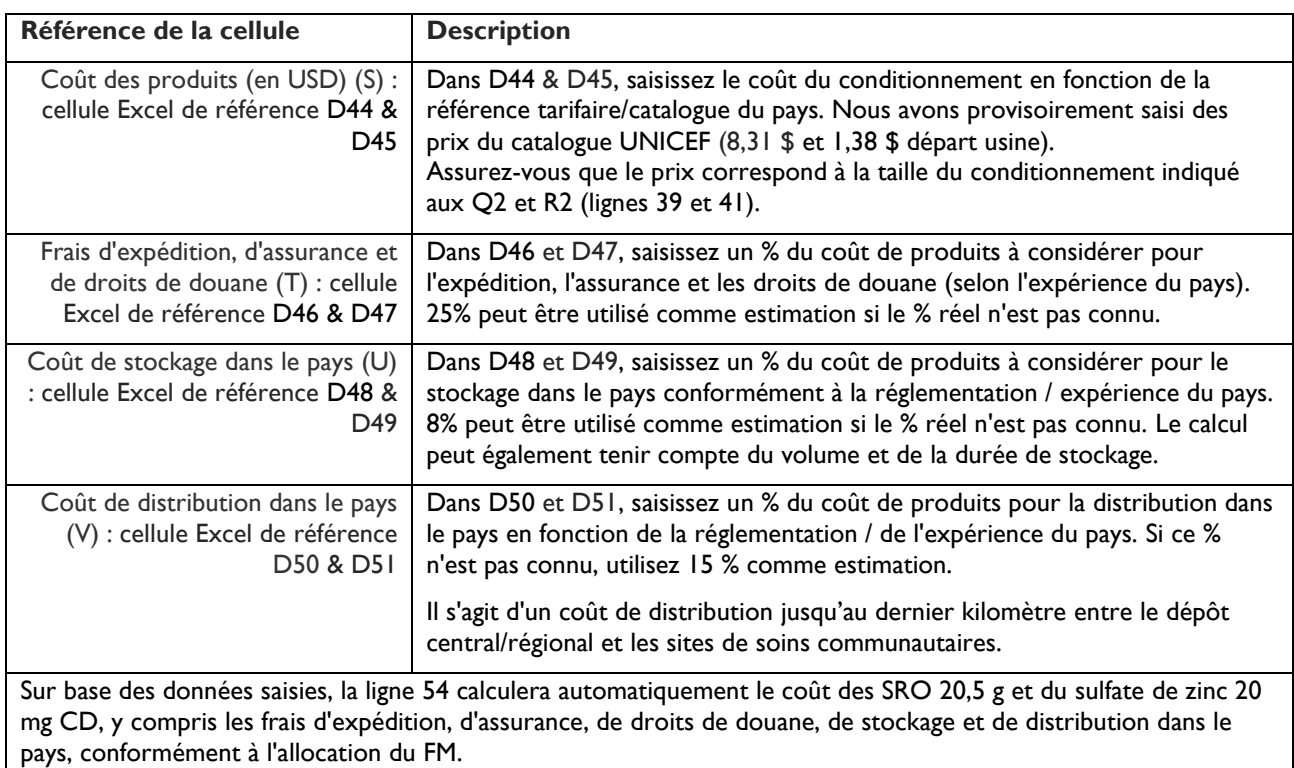

#### **5. Calcul de la quantité de produits (appliqué à l'écart restant à couvrir)**

Appliquez le même calcul à l'écart restant à couvrir (J3, ligne 24), à partir de la ligne 58 jusqu'à la ligne 71.

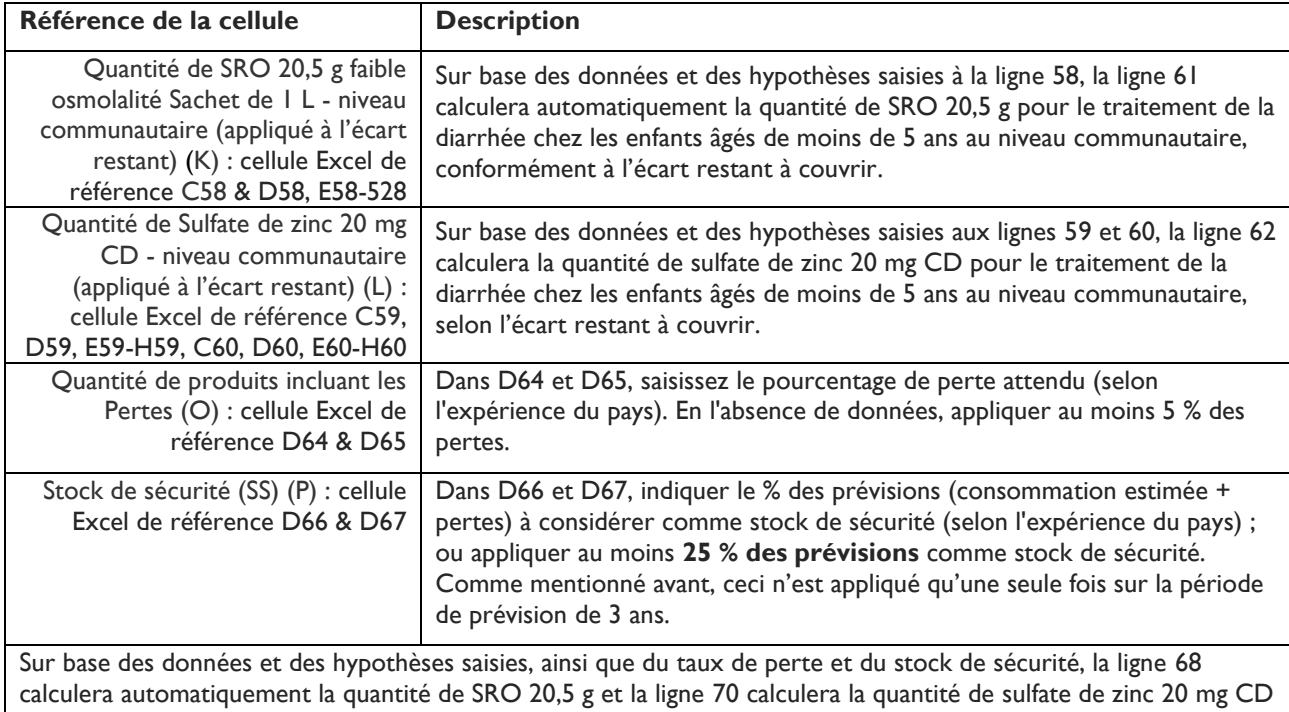

pour le traitement de la diarrhée chez les enfants âgés de moins de 5 ans au niveau communautaire.

Accès amélioré. Services améliorés. Meilleurs résultats de santé.

Accès amélioré, Services améliorés, Meilleurs résultats de santé,

\_\_\_\_\_\_\_\_\_\_\_\_\_\_\_\_\_\_\_\_\_\_\_\_\_\_\_\_\_\_\_\_\_\_\_\_\_\_\_\_\_\_\_\_\_\_\_\_\_\_\_\_\_\_\_\_\_\_\_\_\_\_\_\_\_\_\_\_\_\_\_\_\_\_\_\_\_\_\_\_\_\_\_

#### **6. Calcul des coûts (appliqué à l'écart restant à couvrir)**

Appliquez le même calcul à l'écart restant à couvrir, à partir de la ligne 74 jusqu'à la ligne 84.

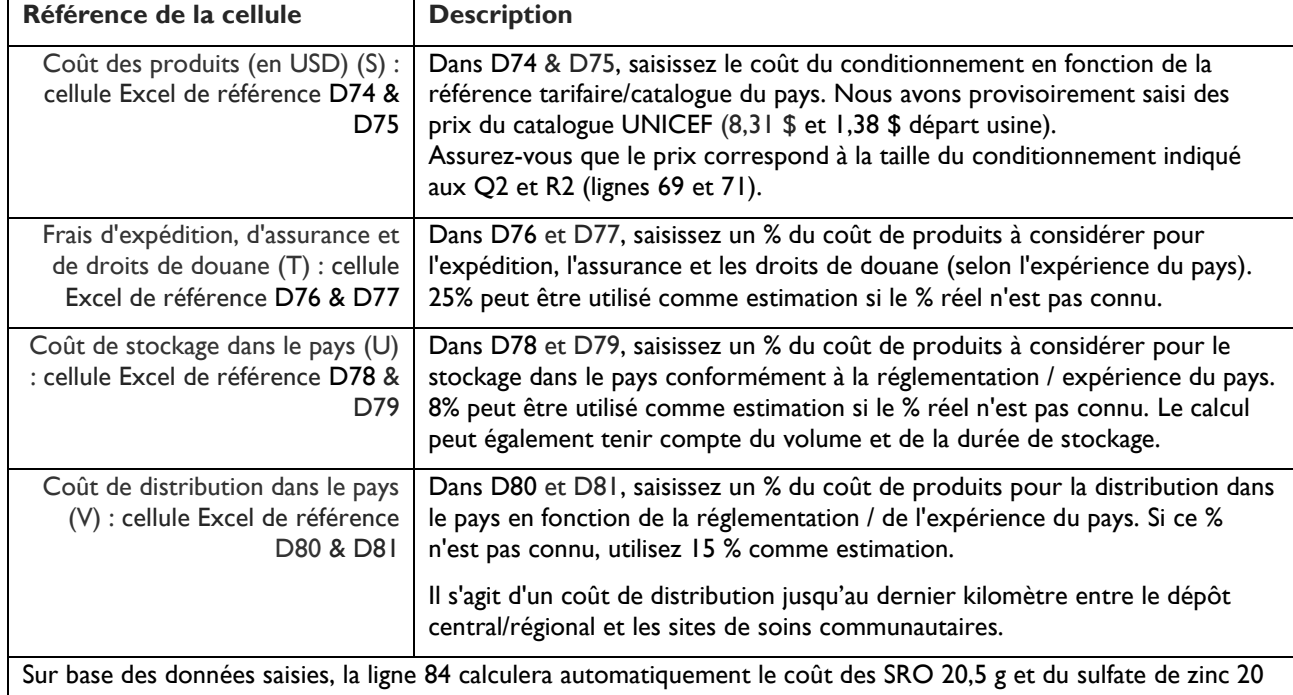

mg CD, y compris les frais d'expédition, d'assurance, de droits de douane, de stockage et de distribution dans le pays, conformément à l'écart restant à couvrir.

#### **7. Saisie/transfert des données dans le tableau des écarts du FM**

En vous référant à la **colonne I** de la feuille de calcul « Diarrhée\_avec SRO & zinc séparés », copiez les informations et collez-les dans la cellule appropriée du tableau des écarts du FM.

#### *Exemple :*

A partir de la feuille de calcul « Diarrhée avec SRO & zinc séparés », copiez le nombre de cas de diarrhée chez les enfants âgés de moins de 5 ans traités au niveau communautaire (ligne 9, cellules F9, G9 et H9, uniquement pour 2024, 2025 et 2026) et collez-les dans les cellules correspondantes dans le tableau des écarts du FM (cellules C15, D15 et E15).

Ces valeurs seront également les mêmes que celles de la ligne B du tableau des écarts du FM, avec l'hypothèse d'un traitement de 100 %. Collez-les à nouveau en tant que cible pays dans les cellules C16, D16 et E16 du tableau des écarts du FM, sauf si la cible du pays est différente. Si la cible du pays est différente, vous pouvez saisir directement cette cible à la place.

#### **Feuille de calcul 4: " Résumé Pneumonie " et Feuille de calcul 5: "Résumé Diarrhée" "**

Ces deux feuilles de calcul fournissent une compilation des informations clés, en termes de cas, à compiler dans le tableau des écarts de FM (montré dans la colonne E, avec référence à leur emplacement dans le tableau des écarts de FM). Ils fournissent également une compilation de la quantité totale et du coût des produits, par an, qui peut être utilisée dans le budget et le narrative de la demande de financement auprès de FM. Ces quantités et coûts sont divisés en ce qui est proposé d'être couvert par l'allocation et l'écart restant qui pourrait potentiellement être couvert par d'éventuelles économies grâce à l'utilisation du PAAR.